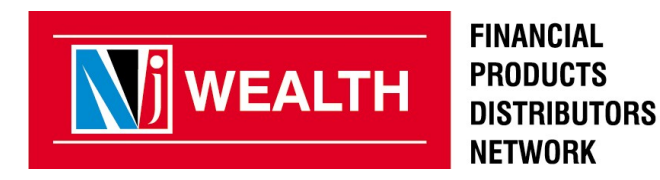

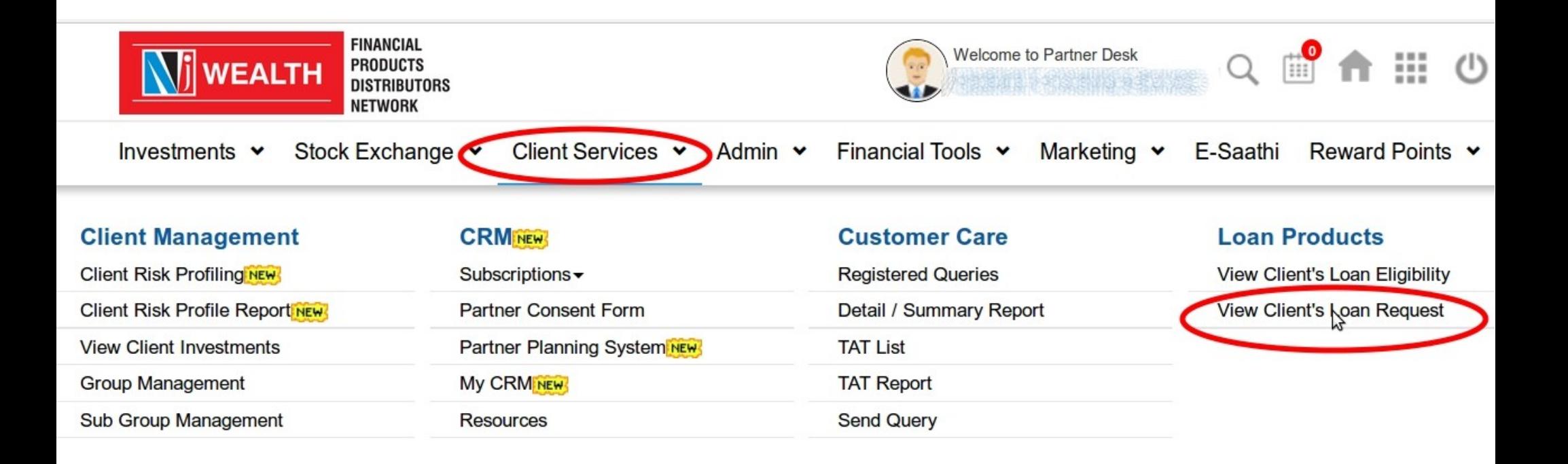

- **Login to Partner Desk > Client Services > View Client's Loan Request**

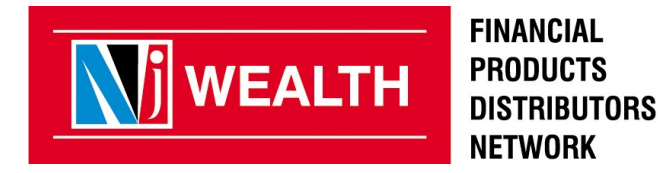

Home> Client Services > Loan Products > View Client's Loan Request

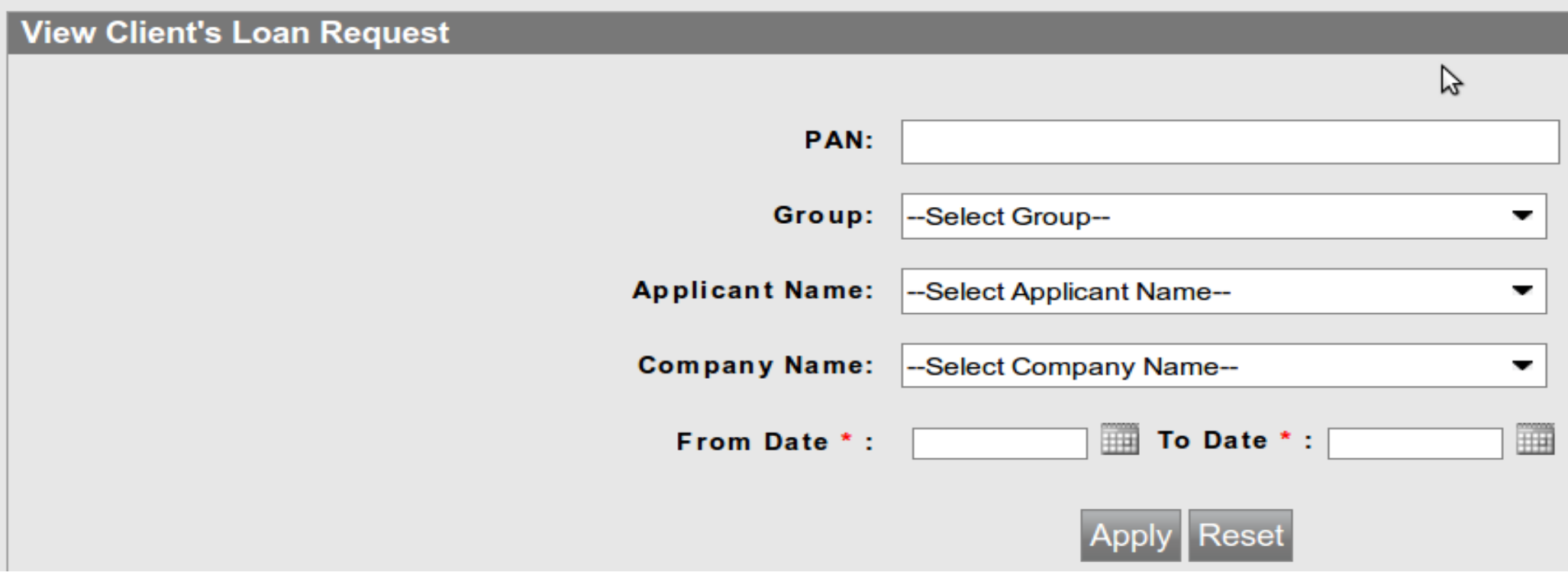

**Partner can check the mandate status by applying filter as per the above screenshot.**

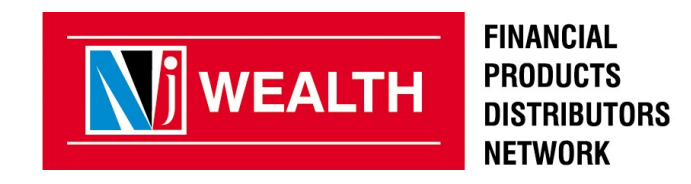

Home> Client Services > Loan Products > View Client's Loan Request

#### **View Client's Loan Request**

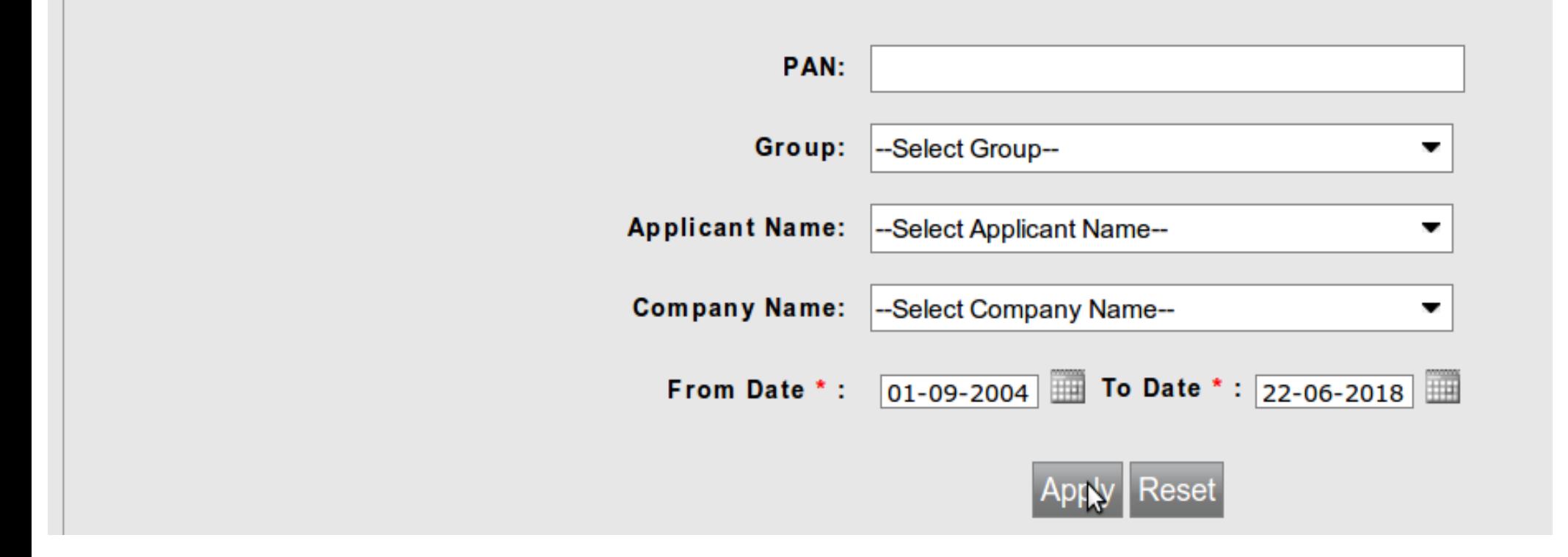

**Please slecet From Date to To Date for the filter.** 

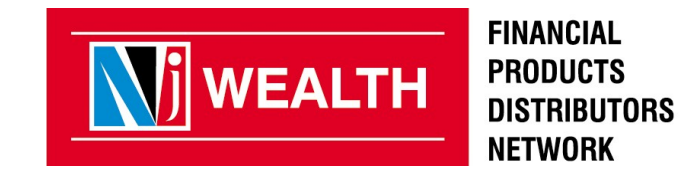

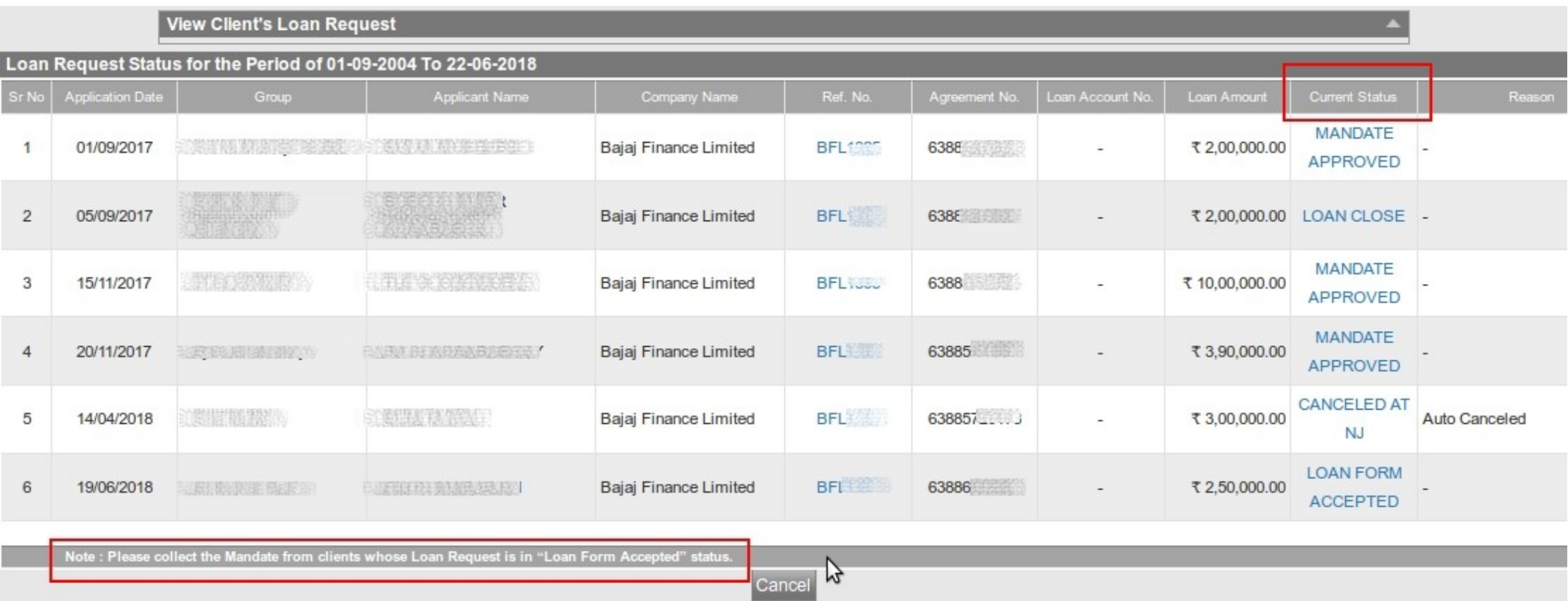

- **Please collect & process the mandate from clients whose current status is "Loan Form Accepted" or "Mandate Rejected".**
- **This mandate status is available only for online applications.**

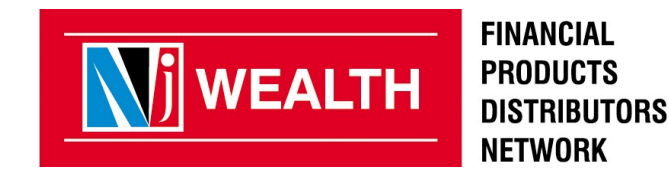

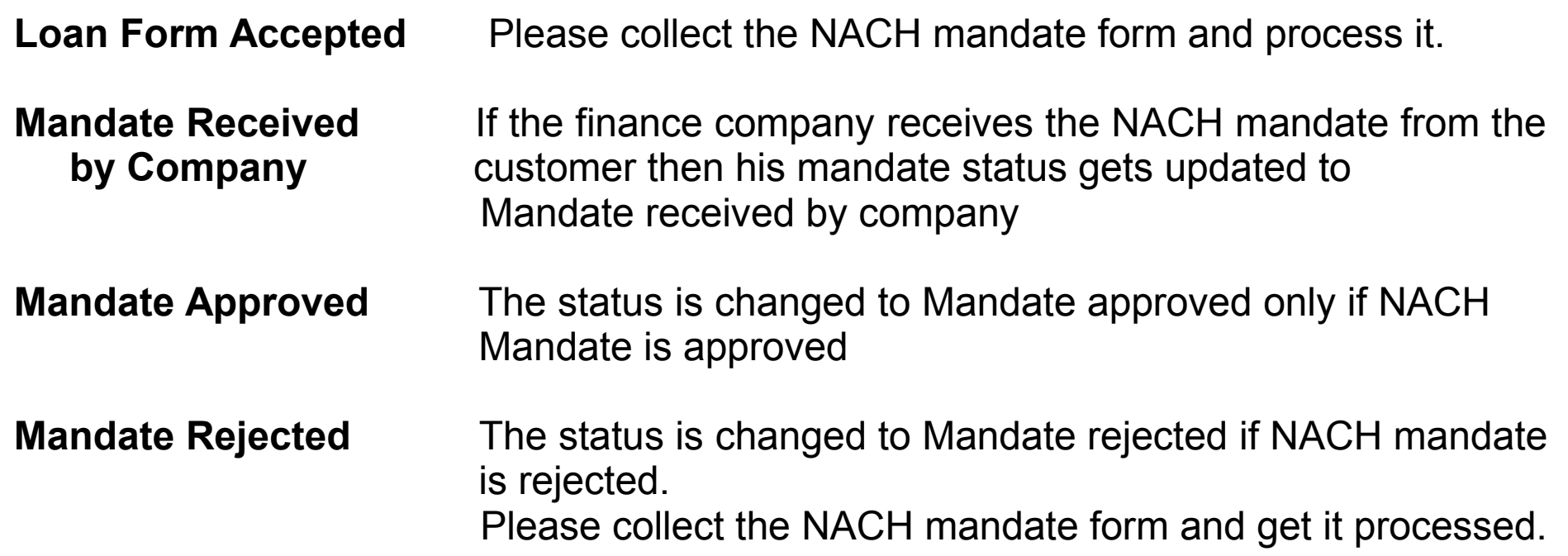

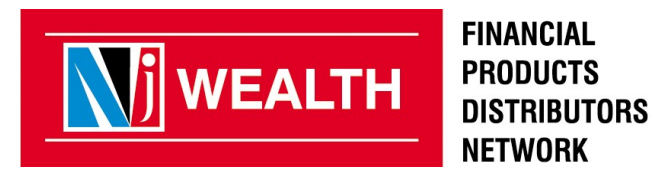

# **Thank You**

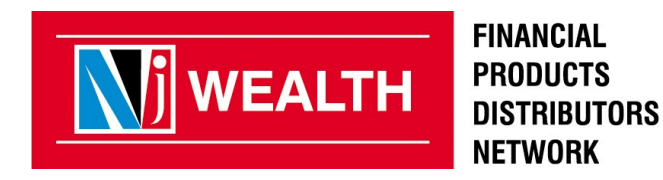